# <u> Ali Alian Alian Alian Alian Alian A</u>

# CELVIANO<br>**AP-265**

ES

**CASIO** 

# **GUÍA DEL USUARIO**

Por favor guarde toda la información para futuras consultas.

Estas instrucciones constan de cuatro páginas dispuestas en dos hojas. Cada página se identifica mediante un número de página en la esquina superior derecha.

● **Para obtener información acerca de cómo montar el soporte y fijar el atril, consulte "Armado del soporte" en la página 4/4 de estas instrucciones.**

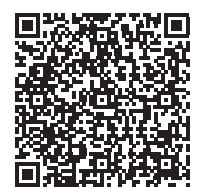

● **Asegúrese de leer las "Precauciones de seguridad" en estas instrucciones y de utilizar correctamente el piano digital.**

#### *<u>***∆</u>;Precaución!**

Siempre que toque el piano asegúrese de que la tapa esté completamente abierta. Una tapa parcialmente abierta podrá cerrarse imprevistamente y pillarse los dedos.

#### **Acerca de estas instrucciones**

**Antes de realizar alguna operación, asegúrese de ir primero a la página 3/4 y de leer la información descrita en "Botones del piano", "Uso del botón** FUNCTION**" y "Teclas del teclado utilizadas para configurar los ajustes".**

Utilice sólo el adaptador de CA (norma de la JEITA, con clavija de polaridad unificada) entregado con este piano digital. El uso de un adaptador de CA de diferente tipo puede ocasionar un mal funcionamiento

Estas instrucciones proporcionan información general sobre el funcionamiento del piano digital. Para obtener más información, consulte la "Guía del usuario (completa)", que se puede descargar desde el siguiente sitio web. https://support.casio.com/global/es/emi/manual/AP-265/

**La "Guía del usuario (completa)" proporciona información sobre los siguientes puntos.**

#### Presione el botón (<sup>1</sup>) (Encendido). El encendido tarda unos cinco segundos.

- Reanudación automática y Bloqueo de funcionamiento • Conexión a un sistema de audio y amplificador
- Conexión a un PC
- Detalles acerca de los ajustes con el botón FUNCTION
- MIDI Implementation Chart (Tabla de implementación MIDI), etc.

Mantenga presionado el botón **(** (Encendido) hasta que se apague el indicador de alimentación. **Parte delantera**

Su piano digital funciona con energía eléctrica doméstica. Asegúrese de desconectar la alimentación cuando no esté usando el piano digital.

#### ■ Uso de un adaptador de CA

**• Cuando se presiona el botón ① (Encendido) para el apagado, el piano digital se pone en estado de espera (queda una pequeña cantidad de corriente eléctrica en circulación). Si no va a utilizar el piano digital durante mucho tiempo o si hay una tormenta eléctrica en su área, desenchufe el adaptador de CA** 

Para deshabilitar el apagado automático, encienda la unidad presionando el botón **FUNCTION** y  $(P)$  (Encendido).

Utilice la perilla VOLUME para ajustar el volumen de la salida de los altavoces y de los auriculares

• Para conectar el adaptador de CA, utilice el cable de alimentación suministrado.

#### **Parte inferior**

#### **¡IMPORTANTE!**

• Si la clavija de los auriculares no coincide con la toma PHONES/OUTPUT, utilice una clavija adaptadora

- **No conecte nunca el adaptador de CA entregado con este piano digital a ningún otro dispositivo que no sea este piano digital. De lo contrario, se correrá el**
- **riesgo de un mal funcionamiento. • Asegúrese de apagar el piano digital antes de**
- **conectar o desconectar el adaptador de CA. • El adaptador de CA estará caliente después de un uso prolongado. Esto es normal y no es ningún signo**
- **de anomalía. • Nunca intente utilizar el cable de alimentación suministrado con cualquier otro dispositivo. • Ponga el adaptador de CA sobre el piso, con el lado de la etiqueta dirigido hacia abajo. Con el lado de la**
- **etiqueta en una posición diferente, el adaptador de CA tendrá mayor tendencia a generar ondas electromagnéticas.**

■ **Encendido**

#### ■ **Apagado**

**¡IMPORTANTE!**

#### **de la toma de corriente.** ■ **Apagado automático**

La unidad se apaga automáticamente tras cuatro horas de inactividad.

# GRAND PIANO 1 BRIGHT STRINGS<sup>2</sup>

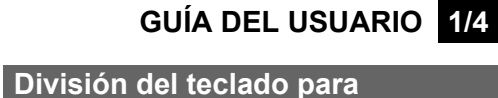

### **Fuente de energía**

#### Adaptador de CA especificado: AD-A12150LW

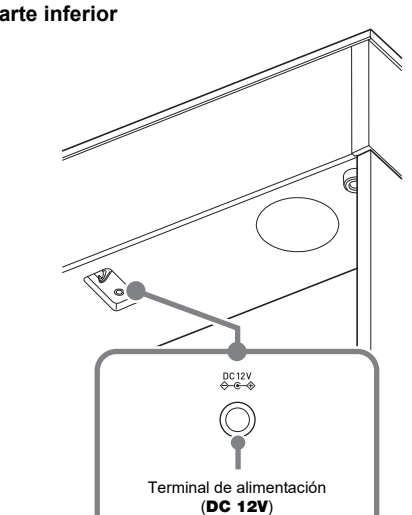

- **1. Presione los botones** FUNCTION **y** GRAND PIANO 1**, y pulse la tecla C que desea como C central (C4) del teclado izquierdo. Mantenga presionado los botones** FUNCTION **y** GRAND PIANO 1 **mientras avanza al paso 2.**
- Ejemplo: Al pulsar la tecla C del extremo izquierdo, el teclado de ambos lados se configura de la siguiente forma

#### **Encendido y apagado**

### **Ajuste del volumen**

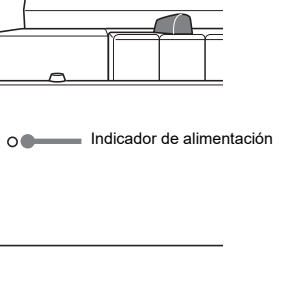

La afinación predeterminada de fábrica (A4=440,0 Hz) se puede cambiar en pasos de 0,1 Hz.

- **1. Mantenga presionado el botón** FUNCTION **y pulse las teclas de afinación A (+, –).**
- El valor de la afinación aumenta o disminuye en pasos de 0,1 Hz. • Para alternar entre los dos ajustes siguientes,
- mantenga presionado el botón **FUNCTION** y presione simultáneamente las teclas de afinación
- $440.0$  Hz (1 pitido) 442,0 Hz (2 pitidos)

 $(+ v -)$ 

Conecte los auriculares a la toma PHONES/OUTPUT. Al conectar los auriculares se enmudece la salida de los altavoces para permitirle practicar incluso a altas horas de la noche. Para proteger su audición, no ajuste el volumen a un nivel demasiado alto cuando utilice los auriculares.

**Parte delantera**

**NOTA** disponible en el mercado. **1. Presione el botón** GRAND PIANO 1 **o el botón**  GRAND PIANO 2**.**

# Los nombres de los tonos están marcados encima de las

teclas.

- **1. Para seleccionar una canción, mantenga presionado el botón** FUNCTION **y utilice las teclas (–, +) de selección de canciones de la Biblioteca musical.**
- También puede introducir un valor del 0 al 9 para especificar un número de canción de la Biblioteca musical.
- **2. Para iniciar la reproducción, presione el botón ▶/■.** • Para detener la reproducción, presione el botón  $\blacktriangleright$ / $\blacksquare$

- **1. Para seleccionar una canción, mantenga presionado el botón** FUNCTION **y utilice las teclas SELECT (–, +) de CONCERT PLAY.**
- **2. Para iniciar la reproducción de la canción, mantenga presionado el botón** FUNCTION **y pulse**  la tecla **▶/**■ de CONCERT PLAY.
- Para detener la reproducción de la canción, mantenga presionado el botón FUNCTION y pulse la tecla ▶/■ de CONCERT PLAY.
- **1. Mantenga presionado el botón** FUNCTION **y pulse la tecla del tono que desea. (Consulte el apartado "Tono" en "Teclas del teclado utilizadas para**
- **configurar los ajustes".)** • Algunas teclas pueden tener más de un tono
- asignado. En este caso, con cada pulsación de la tecla se desplazará al siguiente tono asignado. El tono seleccionado por la tecla pulsada se indica mediante pitidos.
- Ejemplo: Desplazamiento a través de los ajustes MODERN, ROCK y JAZZ MODERN: (1 pitido)
- ROCK: (2 pitidos) JAZZ: (3 pitidos)

## ■ **Tonos de graves (BASS)**

- **1. Para seleccionar la canción para practicar, mantenga presionado el botón** FUNCTION **y utilice las teclas de selección de canciones de la Biblioteca musical (–, +, teclas 0 a 9).**
- **2. Para seleccionar activación o desactivación de cada parte, mantenga presionado el botón FUNCTION** y presione el botón  $\blacktriangleright$ / $\blacksquare$

Al pulsar la tecla BASS (LOWER) para seleccionar un tono de grave, el tono de graves se selecciona solo para el extremo inferior (lado izquierdo) del teclado. El extremo superior (lado derecho) del teclado retiene el tono que tenía asignado antes de seleccionar el tono de graves.

#### **Cambio de la afinación**

### **Conexión de los auriculares**

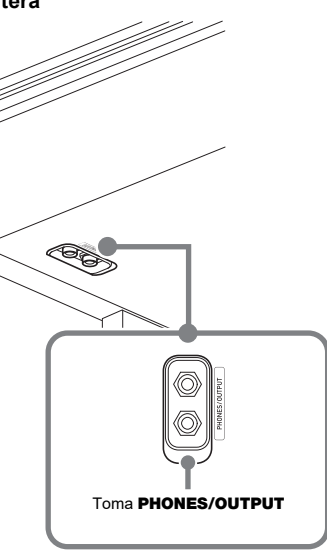

**Selección de un tono con un botón**

### **Selección de un tono con las teclas del teclado**

#### Punto de división

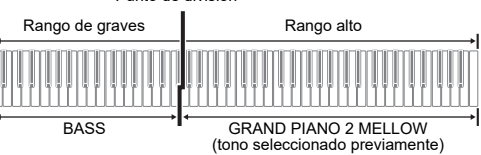

- **1. Mantenga presionado el botón** FUNCTION **y pulse la tecla de selección del tono estratificado.** • Cada vez que pulsa la tecla se alterna entre
- activación y desactivación. **2. Mantenga presionado el botón** FUNCTION **y pulse**
- **la tecla del tono que desea estratificar.**

la tecla **▶/■** de CONCERT PLAY. • Para detener la reproducción de la canción, **3. Para restablecer el tono original, mantenga presionado el botón** FUNCTION **y pulse la tecla de selección del tono estratificado (con lo cual se sale del modo estratificado).**

El teclado puede dividirse en el centro, para asignar los mismos rangos al lado izquierdo y derecho. El pedal exterior izquierdo es el pedal apagador para el lado izquierdo, mientras que el pedal exterior derecho es el pedal apagador para el lado derecho.

- Cada vez que presiona el botón  $\blacktriangleright$ / $\blacksquare$  se desplazará por los ajustes de activación/desactivación que se indican arriba.
- **3.** Para iniciar la reproducción, presione el botón  $\blacktriangleright$ / $\blacksquare$ . • Para detener la reproducción, presione el botón  $\blacktriangleright$ / $\blacksquare$
- **3. Para iniciar la reproducción de la canción,**

#### **mantenga presionado el botón** FUNCTION **y pulse**  la tecla **▶/■** de CONCERT PLAY.

#### **Teclado**

#### **NOTA**

• Las operaciones a medio pedal pueden realizarse solamente con el pedal apagador para el teclado derecho.

**1. Seleccione un tono.**

**2. Para desplazarse por los ajustes del modo dúo que se indican a continuación, mantenga presionado el botón** FUNCTION **y pulse la tecla del modo dúo.** Desactivado

#### Activado

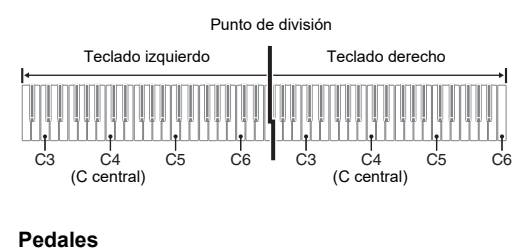

Pan: El tono del teclado izquierdo se emite por el altavoz izquierdo y el tono del teclado derecho, por el altavoz derecho.

#### **Estratificación de dos tonos**

#### **ejecuciones a dúo**

■ **Para hacer sonar el metrónomo 1. Presione el botón** METRONOME**.**

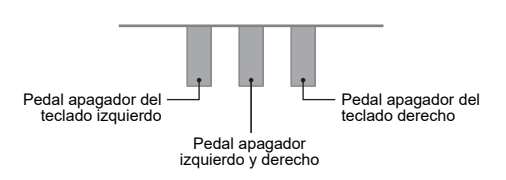

Puede cambiar los ajustes predeterminados iniciales de los rangos de los teclados izquierdo y derecho en unidades de octavas.

> Para ajustar el nivel de volumen de 0 a 42, mantenga presionado el botón FUNCTION y utilice las teclas (–, +) de volumen del metrónon

**2. Mientras mantiene presionados los botones**  FUNCTION **y** GRAND PIANO 1**, pulse la tecla C que desea como C central (C4) del teclado derecho.** Suena la nota asignada a C4 y se cambia la octava del teclado derecho.

#### **NOTA**

• Para restaurar ambas partes del teclado a sus rangos iniciales predeterminados, salga y vuelva a ingresar en el modo Dúo.

Este piano digital incluye una Biblioteca musical de 60 canciones (numeradas 1 a 60) y una Interpretación de concierto que incorpora una selección de interpretaciones de piano y orquestales (numeradas 1 a 10).

- **1. Mantenga presionado el botón** FUNCTION**<sup>y</sup> presione el botón** METRONOME**.** Con esto se inicia la reproducción en bucle de todas las
- piezas de Concert Play (Escuchar) y de la Biblioteca musical. • Para avanzar a la siguiente canción de demostración, mantenga presionado el botón
- FUNCTION y presione el botón MIDI REC. • Para volver a la canción de demostración anterior, mantenga presionado el botón FUNCTION y
- presione el botón REVERB. • Para detener la reproducción de demostración,

# presione el botón  $\blacktriangleright$ / $\blacksquare$ .

- 
- **NOTA** Si presiona el botón METRONOME mientras mantiene presionado el botón **FUNCTION** durante la Interpretación de concierto, se saltará a la primera canción de la Biblioteca musical. Para saltar a la primera canción de la Interpretación de concierto, realice la misma operación durante la reproducción de la Biblioteca
- musical. • Las únicas operaciones posibles durante la reproducción de demostración son, cambiar la canción que se está reproduciendo en el momento y detener la reproducción.

## **Cambio de las octavas de los teclados**

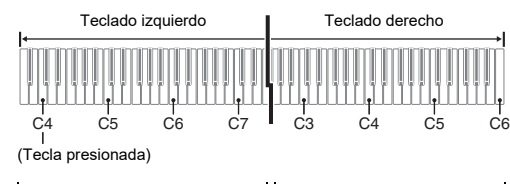

#### 1 octava más alta que el ajuste<br>
Sin alterar

#### **Reproducción de canciones incorporadas**

#### **Canciones de demostración**

#### **NOTA**

• La Interpretación de concierto (Concert Play) incluye grabaciones de orquestas en vivo y, por lo tanto, los tonos utilizados para la grabación difieren de los tonos que se pueden seleccionar con el piano digital. También tenga en cuenta que las canciones incorporadas en la Interpretación de concierto incluyen sonidos respiratorios y ruidos de interpretación.

Realice los siguientes pasos desactivar la parte de la mano izquierda o de la mano derecha de una canción y acompañarla con el piano.

#### Toque la parte que ha desactivado.

#### **Biblioteca musical**

#### **Interpretación de concierto**

#### **Practicando los tonos incorporados**

#### **Biblioteca musical**

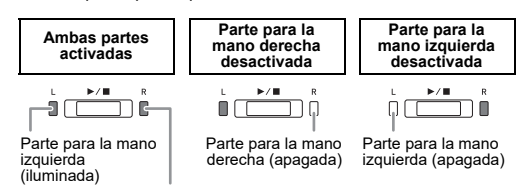

#### Parte para la mano derecha (iluminada)

La Interpretación de concierto se puede utilizar para las prácticas en 3 pasos.

#### ■ **Paso 1: LISTEN (Escuchar)**

- Escuche la reproducción del piano y de la orquesta para familiarizarse con la música.
- **1. Para seleccionar una canción, mantenga presionado el botón** FUNCTION **y utilice las teclas SELECT (–, +) de CONCERT PLAY.**
- **2. Mantenga presionado el botón** FUNCTION **y pulse la tecla LISTEN de CONCERT PLAY.**

#### **3. Para iniciar la reproducción de la canción, mantenga presionado el botón** FUNCTION **y pulse**

#### mantenga presionado el botón FUNCTION y pulse

la tecla ▶/■ de CONCERT PLAY.

#### ■ **Paso 2: LESSON (Practicar)**

Puede desactivar la parte de la mano izquierda o de la mano derecha de una canción incorporada y acompañarla con el piano digital. Practique la parte de piano del

ensamble.

- la tecla ▶ de CONCERT PLAY.
- **Paso 3: PLAY (Tocar)**
- Toque junto con la orquesta.
- 
- 
- 
- 
- 
- mantenga presionado el botón FUNCTION y pulse la tecla ▶ ■ de CONCERT PLAY.

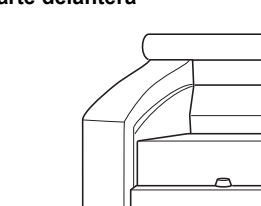

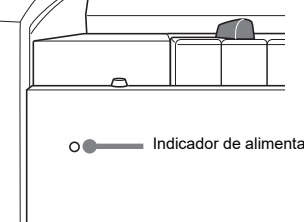

## **1. Mantenga presionado el botón** FUNCTION **y pulse**

- **la tecla LESSON de CONCERT PLAY. 2. Para seleccionar activación o desactivación de**
- cada parte, mantenga presionado el **bo FUNCTION v** presione el botón  $\blacktriangleright$ / $\blacksquare$ .
- Consulte la ilustración del paso 2 del procedimiento de selección de Biblioteca musical "Biblioteca musical".

• Para detener la reproducción de la canción, mantenga presionado el botón FUNCTION y pulse

- **1. Mantenga presionado el botón** FUNCTION **y pulse la tecla PLAY de CONCERT PLAY.**
- **2. Para iniciar la reproducción de la canción,**
- **mantenga presionado el botón** FUNCTION **y pulse**
- **la tecla ▶/■ de CONCERT PLAY**
- Para detener la reproducción de la canción,

#### ■ **Pedal apagador**

Si presiona el pedal apagador mientras toca el teclado, se aplicará un efecto de reverberación a las notas que toca en el teclado. También es posible la operación de medio pedal (presionando el pedal hasta la mitad de su recorrido).

#### ■ **Pedal de sostenuto**

Se sostienen solo las notas de las teclas que se presionan al pisar este pedal, incluso si las teclas se sueltan, hasta que se libere el pedal.

#### ■ **Pedal de sordina**

Este pedal permite que las notas suenen más suaves y naturales. El efecto se aplica solamente a las notas que se tocan con el pedal presionado.

## **Interpretación de concierto Uso del pedal**

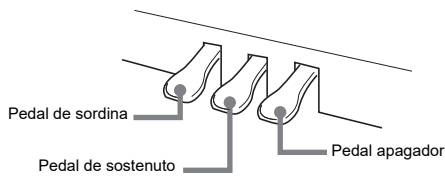

Con el primer pulso de un compás suena una campanilla, mientras que con los pulsos restantes se emite un clic. La luz parpadea con cada pulso. Para desactivar el metrónomo, presione de nuevo el

botón METRONOME.

■ **Para ajustar un pulso**

**1. Mantenga presionado el botón** FUNCTION **y pulse** 

- **NOTA** • Si al presionar el pedal no se obtiene el efecto deseado, es posible que el cable del pedal no esté correctamente conectado. Introduzca la clavija hasta el fondo.
	- **la tecla TEMPO de METRONOME.** • Mantenga presionado el botón FUNCTIOI
		- **2. Para especificar el tempo, mantenga presionado el botón** FUNCTION **y utilice las teclas numéricas (0 a 9).**

**la tecla BEAT de METRONOME.**

• Mantenga presionado el botón FUNCTION mientras pasa al siguiente paso.

**2. Para especificar el pulso, mantenga presionado el botón** FUNCTION **y utilice las teclas numéricas** 

**(0 a 9). Rango de ajuste: 0 a 9**

• Si especifica 0 sonará directamente un clic, sin ninguna

campanilla.

**1. Mantenga presionado el botón** FUNCTION **y pulse** 

mientras pasa al siguiente paso.

#### **Rango de ajuste: 20 a 255**

■ Para ajustar el tempo

• Cada vez que se presiona la tecla + o –, el valor de tempo aumenta o disminuye en 1.

#### ■ **Para ajustar el volumen del metrónomo**

#### **Rango de ajuste: 0 a 42**

- Para restablecer el volumen al ajuste inicial predeterminado, presione simultáneamente las teclas
- + y de volumen del metrónomo.

#### La respuesta al tacto altera el volumen del tono de acuerdo

- con la presión del teclado (velocidad). **1. Mantenga presionado el botón** FUNCTION **y pulse**
- **la tecla con sensibilidad al tacto.** • Puede seleccionar entre tres niveles, además de desactivado. Cada vez que presiona una tecla, se emitirá el número de pitidos correspondiente al
- ajuste actual, tal como se indica a continuación. Una vez (largo): Desactivado Una vez (corto): 1 Dos veces: 2
- Tres veces: 3
- Si ajusta a un valor inferior, se produce un sonido más potente con un toque más ligero.
- Si selecciona desactivado, las notas suenan con un volumen fijo, independientemente de la velocidad de pulsación de las teclas.

**Uso del metrónomo**

**Ajustes del metrónomo**

#### **Para cambiar la respuesta del teclado a presión de pulsación (Respuesta al tacto)**

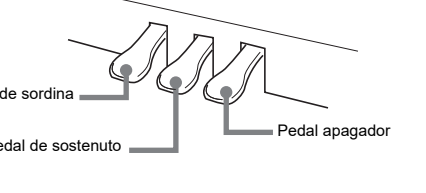

# **GUÍA DEL USUARIO 2/4**

- El grabador MIDI incorporado le permite grabar sus interpretaciones y reproducirlas en cualquier momento.
- Capacidad de grabación
- Puede grabar aproximadamente 5.000 notas en la memoria del piano digital.

#### ■ **Datos grabados**

- Interpretaciones en el teclado
- Tonos empleado para las interpretaciones en el teclado
- Tiempo (sólo pista 1) • Ajuste de tempo (sólo pista 1)
- Ajuste de estratificación (sólo pista 1)
- Dúos (solo pista 1) • Temperamento (solo pista 1)
- Volumen del teclado (solo pista 1)
- Coro (Chorus) (solo pista 1) • Brillantez (solo pista 1)
- Ajuste de reverberación (solo pista 1)
- Activación/desactivación del ruido del apagador (solo pista 1)
- **Almacenamiento de los datos grabados**
- Al iniciar una nueva grabación se borrarán los datos grabados previamente en la memoria.
- Cualquier fallo en el suministro de energía eléctrica durante la grabación hará que se borren todos los datos de la pista que se estaba grabando.

#### **¡IMPORTANTE!**

**• CASIO COMPUTER CO., LTD. no asumirá ninguna responsabilidad por daños, lucro cesante, o reclamos de terceras partes que surjan de la pérdida por la eliminación de datos grabados ocasionados por mal funcionamiento, reparación o cualquier otro motivo.**

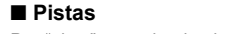

Por "pista" se entiende el espacio donde se graban sus interpretaciones. Este piano digital cuenta con dos pistas y el estado de cada

- **1. Presione el botón** MIDI REC **una o dos veces (hasta que la luz MIDI REC se ilumine.)** Se pone en espera de reproducción.
- **2. Mantenga presionado el botón** FUNCTION**<sup>y</sup>** presione el botón ▶ ■ una o dos veces hasta que **se ilumine la luz de la pista que se va a reproducir.**
- Para reproducir ambas pistas, asegúrese de que ambas luces I y D estén iluminadas. **3.** Presione el botón ▶/■.
- Con esto se iniciará la reproducción. • Para detener la reproducción, presione el botón  $\blacktriangleright$ / $\blacksquare$
- **Para reproducir una pista mientras se graba otra pista**
- **1. Presione el botón** MIDI REC **una o dos veces (hasta que la luz MIDI REC se ilumine.)** Se pone en espera de reproducción.
- **2. Mantenga presionado el botón** FUNCTION**<sup>y</sup>** presione el botón ▶ **■** una o dos veces hasta que **se ilumine la luz de la pista que se va a reproducir.**
- **3. Presione el botón** MIDI REC **para que la luz MIDI REC parpadee.** Se ingresa en espera de grabación.
- **4. Mantenga presionado el botón** FUNCTION**<sup>y</sup>** presione el botón ▶ **■** una o dos veces hasta que **luz de la pista que desea grabar parpadee.**
- **5.** Para iniciar la grabación, presione el botón ▶ o **comience a tocar.**
- Con esto se inicia la grabación y la reproducción. • Si desea volver a grabar desde el comienzo, mantenga presionado el botón MIDI REC hasta que el piano digital emita un pitido.
- Para detener la reproducción y grabación, presione el botón  $\blacktriangleright$ / $\blacksquare$ .

**NOTA** • Puede grabar cada pista por separado y luego combinarlas para que se reproduzcan conjuntamente

una se indica mediante las luces I/D del botón a. Pista 1 Pista 2

- **1. Presione el botón** MIDI REC **una o dos veces hasta**
- **que la luz MIDI REC parpadee.** Se ingresa en espera de grabación.
- **2. Mantenga presionado el botón** FUNCTION**<sup>y</sup> presione el botón**  $\blacktriangleright$  **<b>II** una o dos veces hasta que **luz de la pista que desea grabar parpadee.**
- **3.** Para iniciar la grabación, presione el botón ▶ o **comience a tocar.**
- La grabación también se puede iniciar presionando un pedal o realizando alguna otra operación. • Si durante el curso de la grabación, desea volver a
- grabar desde el comienzo, mantenga presionado el botón MIDI REC hasta que el piano digital emita un pitido. Con esto los datos de la grabación actual se eliminan y se pone en estado de espera de grabación.
- Para detener la grabación, presione el botón  $\blacktriangleright$ / $\blacksquare$  o el botón MIDI REC.

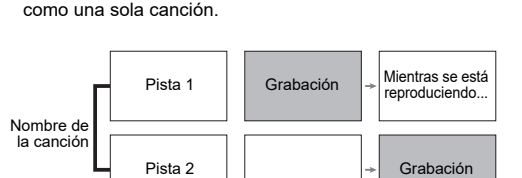

## ■ Para grabar las interpretaciones en el teclado

#### **Uso del grabador MIDI**

**Luz Estado** Apagada Desactivado Iluminada Reproducción en espera o

reproducción en curso Parpadeando Grabación en espera o grabación en curso

#### ■ **Para reproducir una interpretación grabada**

■ **Para borrar una interpretación grabada**

#### **¡IMPORTANTE!**

#### **• Tenga en cuenta que el borrado de las pistas no es reversible. Los datos borrados no se pueden**

- **recuperar. 1. Presione el botón** MIDI REC **una o dos veces hasta que la luz MIDI REC parpadee.**
- **2. Mantenga presionado el botón** FUNCTION**<sup>y</sup>** presione el botón ▶ ■ una o dos veces hasta que la **luz de la pista que desea borrar parpadee.**
- **3. Mantenga presionado** MIDI REC **hasta que la luz MIDI REC se ilumine.**
- Con esto se pone en estado de espera de borrado. **4. Mantenga presionado el botón** FUNCTION**<sup>y</sup>**
- **presione el botón ▶/■.** Se borrará el contenido de la pista seleccionada.
- Para salir de la operación anterior en cualquier momento, presione el botón MIDI REC una o dos veces hasta que la luz MIDI REC se apague.

- **1. Cada vez que se presiona el botón** REVERB **se alterna entre activación y desactivación de la reverberación.**
- La reverberación se aplica cuando está activada.
- **Para seleccionar el tipo de reverberación 1. Mientras mantiene presionado el botón** FUNCTION**,**
- **pulse la tecla correspondiente al tipo de reverberación que desea aplicar.**
- 1: Room (Habitación)
- 2: Small hall (Sala pequeña)
- 3: Large hall (Sala grande) 4: Stadium (Estadio)
	-

**Cuando pres nota que est** interrumpe se produce forma en qu **efectos. Tengo que r** datos y ajus **sus ajustes iniciales**  predetermin **Tengo que** específico a

predetermin

#### **Aplicación de la reverberación**

**un pedal.**

extraños. E

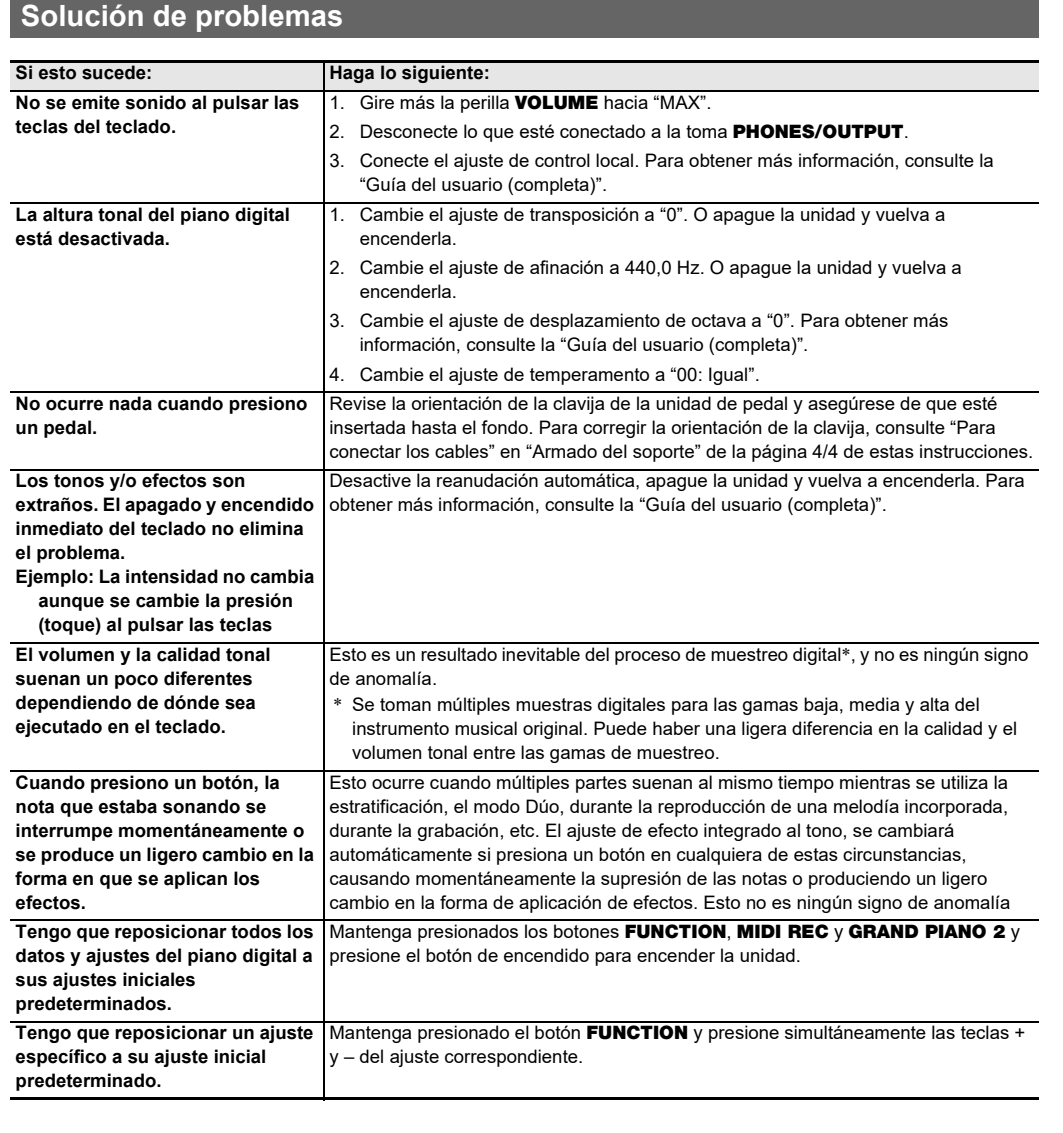

**Especificaciones del producto**

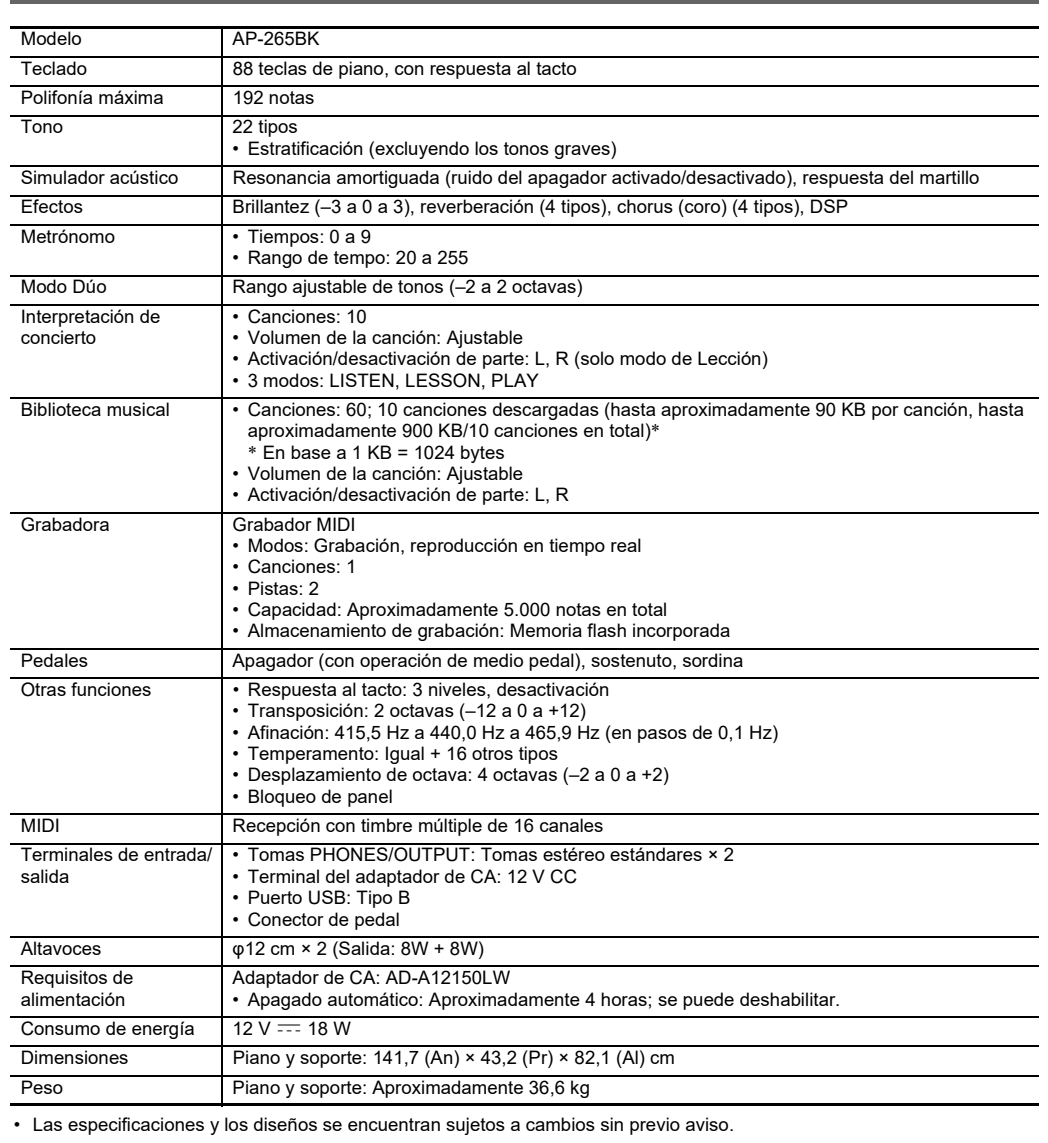

Su piano digital se puede conectar a un smartphone, tableta u otro dispositivo inteligente. Una aplicación especial disponible le permite visualizar las partituras de música y una pantalla de Piano roll le ofrece gran apoyo a la hora de practicar el piano.

Visite el sitio web de abajo para descargar la aplicación e instalarla en su dispositivo inteligente. https://support.casio.com/global/es/emi/manual/AP-265/

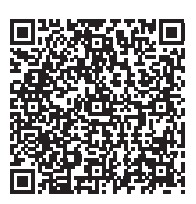

## **Vinculando con una aplicación (función APP)**

#### **Descarga de la aplicación especial**

#### **Accesorios incluidos** ● **Adaptador de CA** ● **Cable de alimentación**

● **Atril**

#### ● **Folletos**

• Precauciones de seguridad • Otros (garantía, etc.)

Los elementos incluidos como accesorios se encuentran sujetos a cambios sin previo aviso.

#### **Accesorios disponibles por separado** • Si desea obtener información sobre los accesorios disponibles por separado para este producto, solicite el catálogo de CASIO a su vendedor, o visite el sitio web de CASIO en la URL indicada a continuación.

**https://support.casio.com/global/es/emi/manual/AP-265/**

**Continúa en la hoja 3/4** 

#### **Botones del piano**

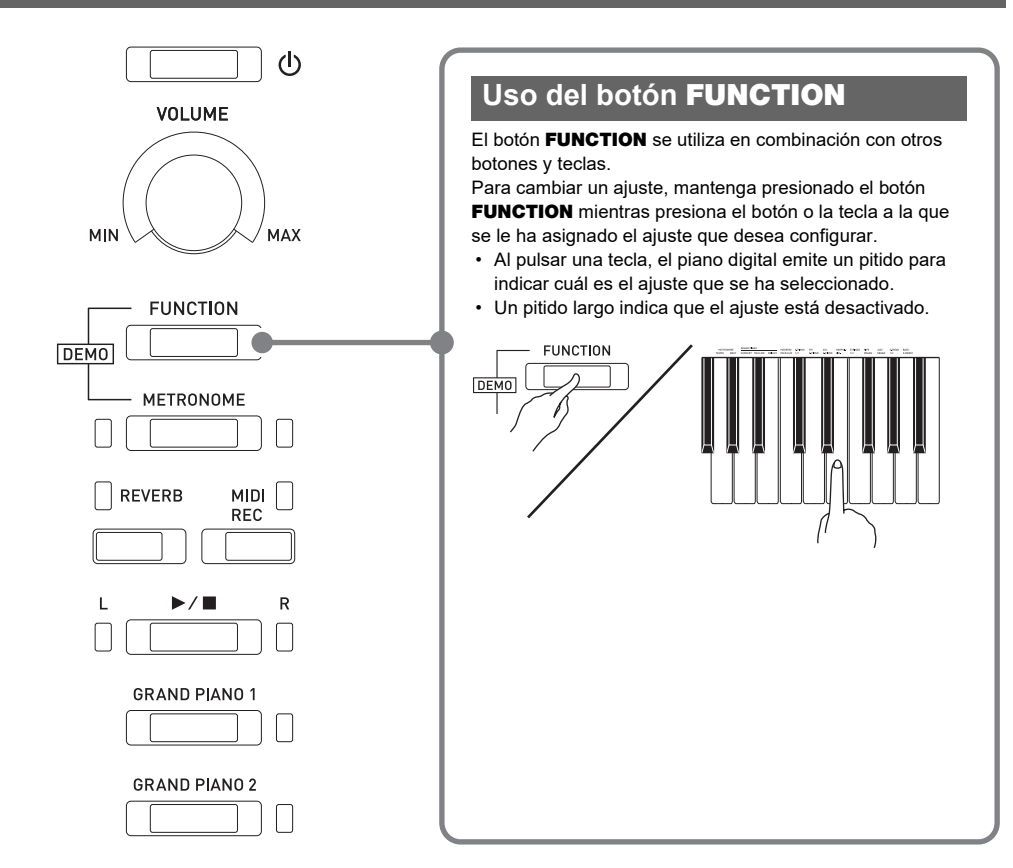

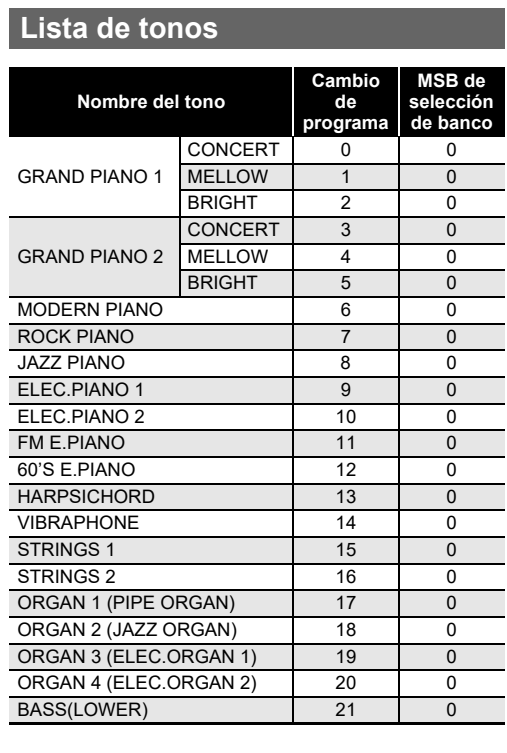

#### **Lista de la Biblioteca musical**

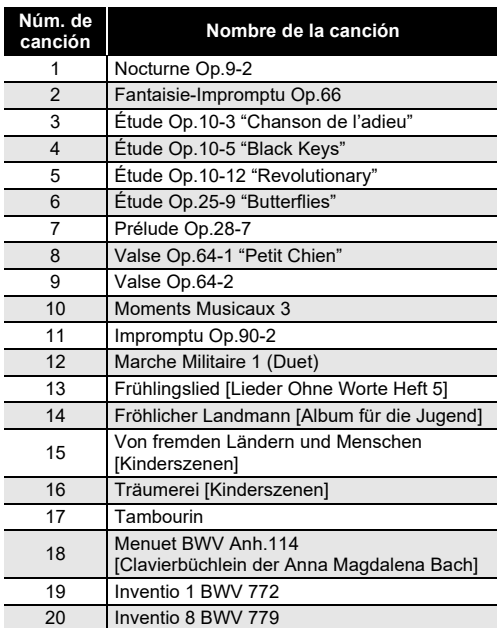

# **concierto Núm. de**  2 Vltava (Má vlast) 3 Canon<br>4 Tablear

Tableaux d'Une Exposition "Promenade" 5 Piano Concerto No.20 K.466 2nd Mov. 6 Polovetzian Dance (Prince Igor) 7 Sonate K.331 1st Mov. 8 Violin Concerto 1st Mov. 9 Jesus, Bleibet Meine Freude

## 10 Melody In F

- Utilice un tomacorriente de fácil acceso para poder desconectar el adaptador de CA cuando ocurra una avería o cualquier otro problema.
- El adaptador de CA es solo para uso en interiores. No lo utilice donde pueda quedar expuesto a salpicaduras o humedad. No coloque, sobre el adaptador de CA, ningún recipiente que contenga líquido, como un jarrón con
- flores. • Guarde el adaptador de CA en un lugar seco.
- Utilice el adaptador de CA en un lugar abierto y bien ventilado.
- Nunca cubra el adaptador de CA con un periódico,
- mantel, cortina o cualquier otro elemento similar. • Desconecte el adaptador de CA del tomacorriente de
- alimentación si no va a utilizar el piano digital por un período de tiempo prolongado.
- Nunca intente reparar el adaptador de CA ni modificarlo de ninguna forma.
- Entorno de funcionamiento del adaptador de CA Temperatura: 0 a 40°C
- Humedad: 10% a 90% RH
- Polaridad de salida: $\diamondsuit$   $\subset$   $\diamondsuit$

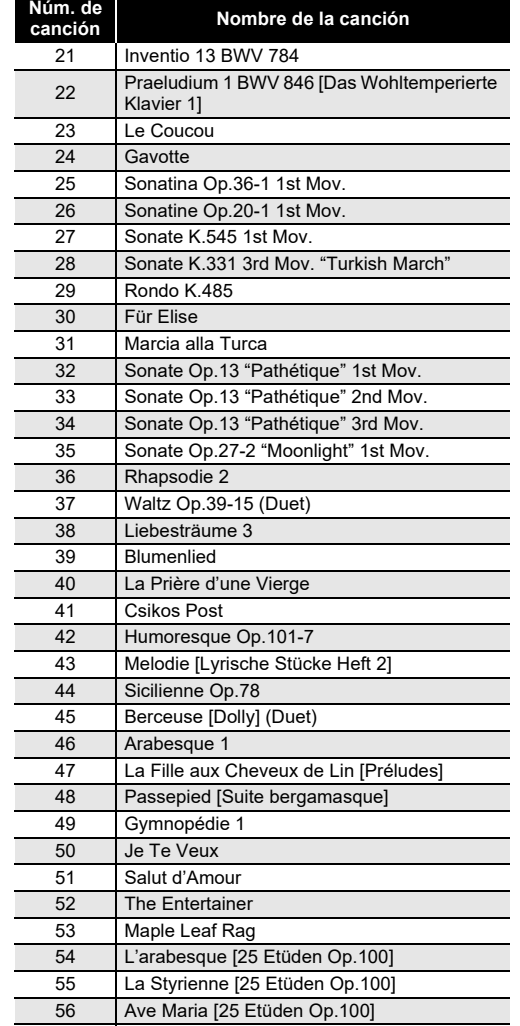

57 Le retour [25 Etüden Op.100] 58 La chevaleresque [25 Etüden Op.100] 59 No.13 [Études de Mécanisme Op.849] 60 No.26 [Études de Mécanisme Op.849]

#### Asegúrese de leer y observar las siguientes precauciones operacionales.

#### **Ubicación**

- Evite instalar este producto en los siguientes lugares. • Áreas expuestas a la luz solar directa y alta humedad
- Lugares expuestos a temperaturas extremas • Cerca de una radio, TV, platina de vídeo o sintonizador Los dispositivos mencionados no causarán el mal funcionamiento del producto, pero el producto puede causar interferencias de audio o vídeo en dispositivos adyacentes.

#### **Mantenimiento por el usuario**

- No utilice benceno, alcohol, diluyente u otros agentes químicos para limpiar el producto.
- Para limpiar el producto o el teclado, utilice un paño suave humedecido con una solución débil de agua y detergente neutro suave. Escurra todo exceso de humedad del paño antes de limpiar.

#### **Accesorios incluidos y opcionales**

Utilice sólo los accesorios especificados para este producto. El uso de accesorios no autorizados aumenta el riesgo de incendios, descargas eléctricas y lesiones personales.

### **Acabado del piano digital**

El acabado del piano digital fue diseñado para reproducir fielmente el aspecto natural de la madera, incluyendo los cortes y otras marcas en la madera. Si bien el acabado puede presentar nudos, marcas de la hora de sierra y/u otras marcas visibles, no son de por sí ni grietas ni arañazos. Tales marcas no causarán ningún problema con el uso del piano digital.

#### **Líneas de soldadura**

Pueden notarse líneas visibles en el exterior del producto. Estas son "líneas de soldadura" que resultan del proceso de moldeo de plástico. No son grietas ni arañazos.

## **Reglas de conducta sobre instrumentos**

## **musicales**

Siempre tenga consideración para los demás cuando utilice este producto. Preste especial atención cuando toque de noche para mantener el volumen a niveles que no molesten a los vecinos. Cuando toque en horas avanzadas de la noche, cierre las ventanas y utilice los auriculares.

# **Lista de Interpretación de**

# **canción Nombre de la canción** 1 Je Te Veux

#### **Precauciones operacionales Precauciones sobre el manejo del adaptador de CA**

Puede utilizar un ordenador (computadora) para descargar los datos de partituras desde el sitio web de CASIO. Para obtener más información, visite la siguiente URL.

https://support.casio.com/global/es/emi/manual/AP-265/

#### **Acerca de los datos de partituras**

### **Teclas del teclado utilizadas para configurar los ajustes**

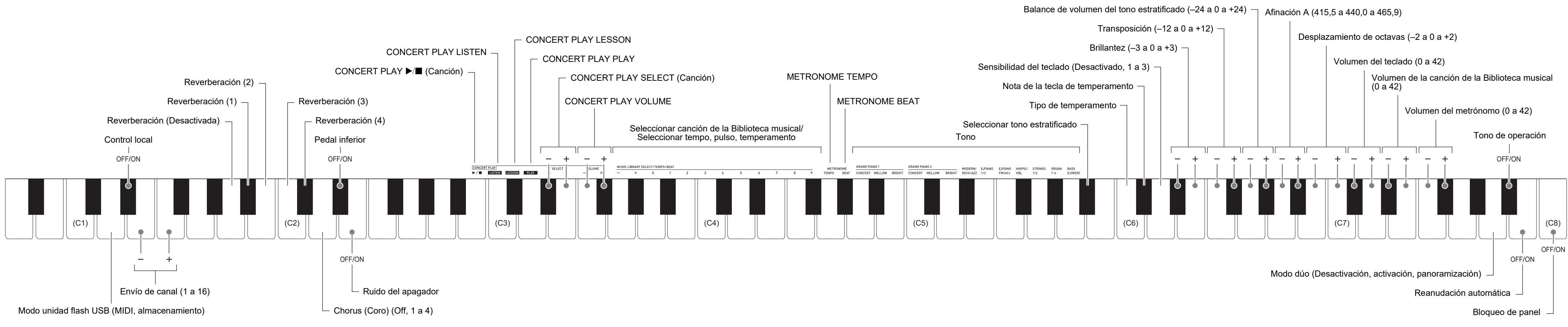

**GUÍA DEL USUARIO 4/4**

- Antes de comenzar el armado, compruebe que cuenta con todas las piezas mostradas debajo.
- Este soporte no incluye ninguna de las herramientas requeridas para el armado. Tenga a mano un destornillador grande tipo Phillips (+) para el armado.

- **F**ilmportante! **• No quite la cinta que mantiene la cubierta del teclado asegurada en su lugar hasta finalizar el armado. Si quitara la cinta, la cubierta del teclado se podría abrir y cerrar durante el armado, y correría el riesgo de lastimarse las**
- **manos y los dedos. • No utilice ningún tornillo que no sean los entregados con el soporte. Correría el riesgo de dañar el soporte y/o**
- **piano digital.**
- Los tornillos se embalan en una bolsa de plástico que encontrará dentro del empaque.
- Si faltan tornillos o están dañados, póngase en contacto con su centro de servicio CASIO local.

- *∆* ¡Precaución • El armado del soporte se debe realizar sobre una superficie plana y se necesitan por lo menos dos personas para este trabajo.
- Durante el armado, tenga la precaución de no pillarse los dedos entre las piezas.
- Para proteger el piso, coloque el banco sobre una pieza de fieltro u otro tipo de tela para evitar el contacto entre las puntas de goma de las patas y el piso. El contacto directo entre la goma y el piso puede causar manchas, arañazos y daños en el
- piso. • A la hora de poner el piano digital sobre el piso, asegúrese de hacerlo sobre un material blando (como una manta, almohadilla, etc.) No coloque el piano digital en contacto directo con el piso.

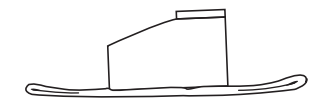

# Paso 1. Cable del peda

<u>n rif</u>

6

<u>||ES|||</u>

- Cuando realice la fijación en el punto  $\bigcirc$  asegúrese de que el soporte  $\bullet$  se introduzca en la pieza transversal (D), hasta que haga tope. Si no, los tornillos (E) no podrán introducirse en los orificios de tornillo del soporte <sup>2</sup>, con lo cual se podrían dañar las roscas de los tornillos.
- Cubra cada uno de los cuatro tornillos con las tapas  $\circledcirc$ .
- Pase el cable de pedales fuera de la pieza transversal  $<sup>①</sup>$ .</sup>
- **2. Fije el panel trasero a los dos soportes de los dos paneles laterales. Asegure el panel trasero con los dos tornillos .**

#### **E** IMPORTANTE!

**3.** Instale seis tornillos  $\bigoplus$  en la parte inferior del panel **trasero .**

**4.** Ajuste el tornillo de ajuste de altura  $\Theta$  hasta que la **pieza transversal quede apoyada para evitar su pandeo al pisar los pedales.**

#### **Armado del soporte**

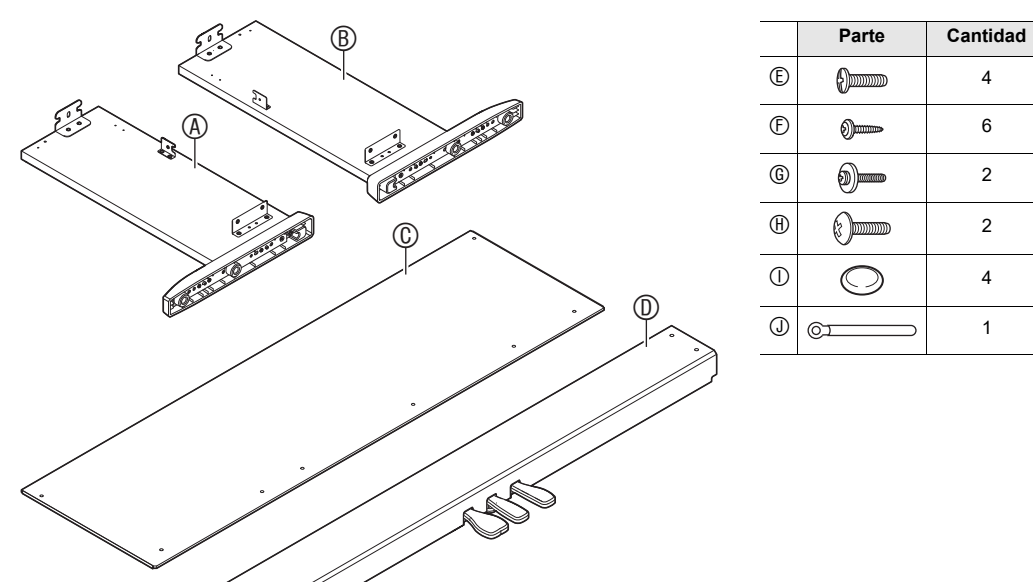

**1. Fije la pieza transversal a los paneles laterales y . Asegure los paneles laterales con los cuatro tornillos .**

 $\circledA$ 

- **1. Dirija la clavija del cable de la unidad de pedales tal como se muestra en la ilustración e introdúzcala en el conector de pedal de la parte inferior del piano.**
- a. Introduzca la clavija hasta el fondo. b. Utilice la presilla  $\mathbb O$  para asegurar el cable de los pedales al panel lateral  $(B)$

Se adhiere una cinta protectora a los bordes delanteros de las teclas para ofrecer protección durante el embarque. Retire la cinta protectora antes de utilizar el piano digital.

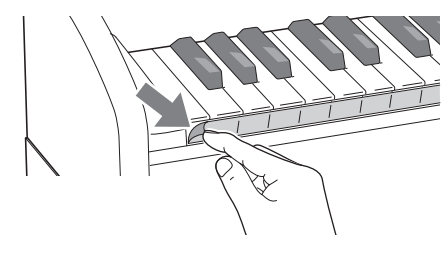

- **Cuando instale el panel trasero , asegúrese de que los orificios de tornillo en la parte inferior están en la posición correcta.**
- Distancia mayor al orificio: Lado del panel lateral – Distancia menor al orificio: Lado del panel lateral

**• Cuando realice la fijación en el punto , pase el** 

 $\circledR$ 

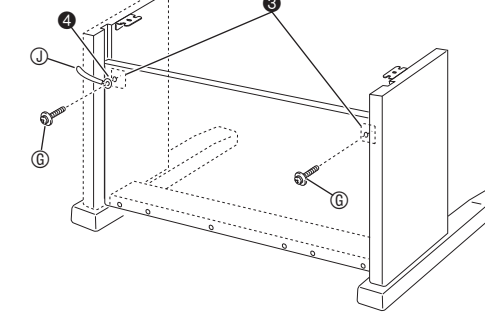

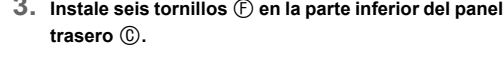

**tornillo por el orificio de la presilla antes de instalar el tornillo.**

Menor distancia

 $\odot$ 

Mayor distancia

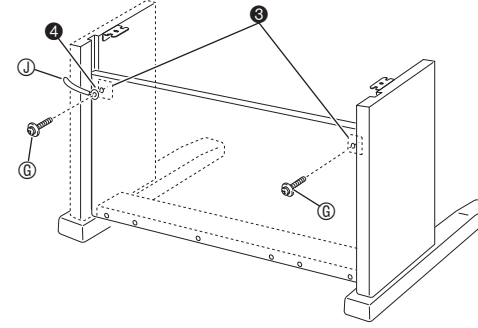

**• La pieza transversal podrá dañarse si los pedales se pisan sin antes ajustar el tornillo regulador de altura . Antes de accionar los pedales, asegúrese** 

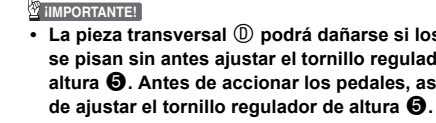

#### **5. Monte el piano sobre el soporte.**

• Desde atrás, deslice el piano sobre el soporte, de manera que los pernos en la parte inferior del piano se enganchen en las muescas de los soportes.

• Los laterales del piano sobresalen ligeramente por los paneles laterales izquierdo y derecho. Ajuste la posición del piano hasta que la parte sobresaliente en ambos lados sea igual.

**6. Utilice los dos pernos para asegurar el piano al soporte.**

Modelo: AD-A12150LW Lea estas instrucciones

#### **¡IMPORTANTE!**

2. Conserve estas instrucciones a mano. Preste atención a todas las advertencias

Siga todas las instrucciones.

**• Asegúrese de apretar firmemente los pernos para evitar el riesgo de que el piano se desprenda del soporte y caiga al suelo.**

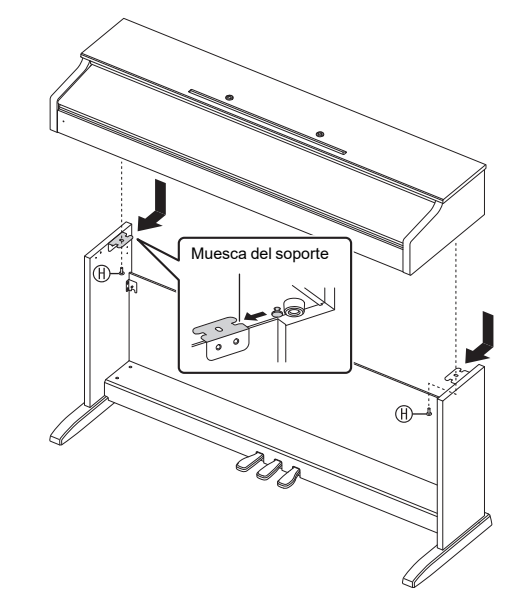

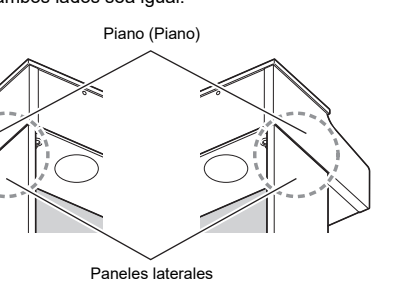

#### **Para conectar los cables**

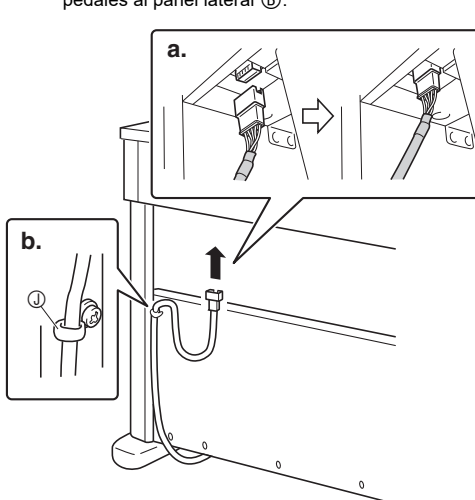

**2. Conecte el adaptador de CA suministrado con el piano digital (12 V CC) en el terminal del adaptador de CA. Enchufe el cable de alimentación del adaptador de CA suministrado con el piano digital** 

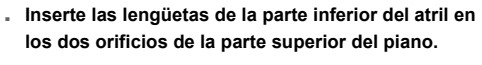

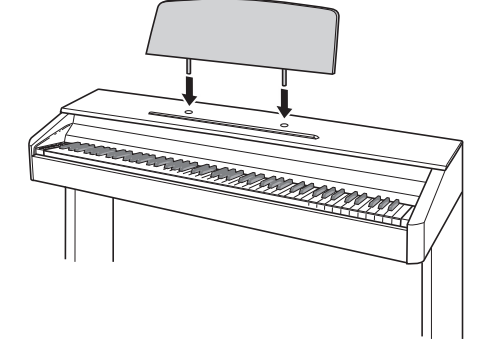

- No use este producto cerca del agua. Limpie solamente con un paño seco. 7. No lo instale cerca de fuentes de calor como radiadores, termorregistradores, hornos o cualquier otra fuente de calor (incluyendo amplificadores). Utilice únicamente los aditamentos y accesorios especificados por el fabricante Deje todas las operaciones de mantenimiento a cargo de personal de servicio calificado. Es necesario que se efectúe el servicio técnico en cualquiera delos siguientes casos: cuando se ha dañado el producto, cuando la clavija o el cable de alimentación está dañado, cuando se haya derramado líquido o se hayan caído objetos dentro del producto, o cuando el mismo haya quedado expuesto a la lluvia o humedad, cuando no funcione normalmente, o cuando lo haya dejado caer. 10. Este producto no debe quedar expuesto a goteo o salpicaduras de líquidos. Tampoco deberá colocarse sobre el producto objetos que contengan líquido. 11. No permita que la salida de carga eléctrica exceda de la carga nominal indicada en la etiqueta. . Asegúrese de que el área circundante esté seca antes de conectar a una fuente de alimentación 13. Asegúrese de que el producto esté correctamente orientado. 14. Desenchufe el producto durante tormentas eléctricas o cuando no vaya a utilizarse por un período de tiempo prolongado. 15. No bloquee ninguna de las aberturas de ventilación del producto. Instale el producto de acuerdo con las instrucciones del fabricante. 16. Tenga la precaución de ubicar el cable de alimentación de manera que no lo pisen o prensen, especialmente en
	- 17. El adaptador de CA deberá conectarse a un tomacorriente situado lo más cerca posible del producto para permitir una desconexión inmediata en caso de emergencia.

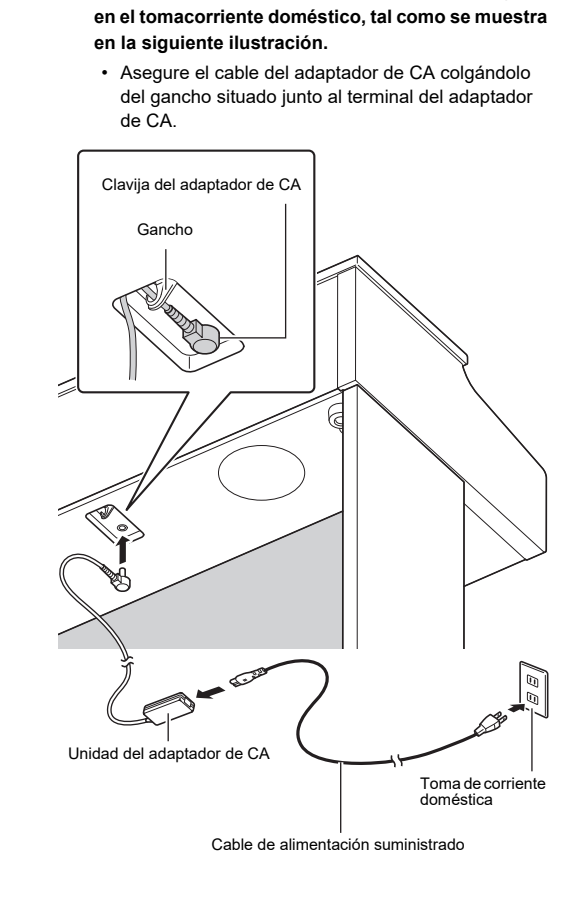

• Tire de la cinta para despegarla, tal como se muestra en la ilustración.

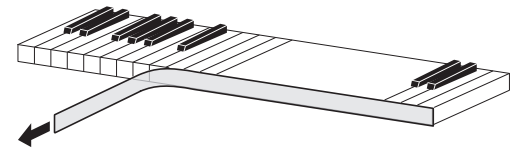

• Si después de despegar la cinta nota que algunas de las teclas están levantadas, presiónelas para que regresen a su posición normal.

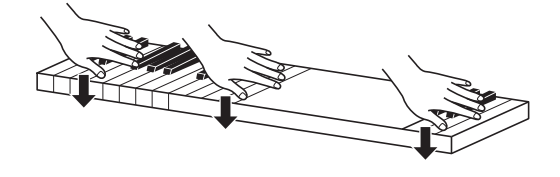

#### **CASIO COMPUTER CO., LTD.** 6-2, Hon-machi 1-chome Shibuya-ku, Tokyo 151-8543, Japan

# **Fijación del atril**

C MA2204-A Printed in China © 2022 CASIO COMPUTER CO., LTD.

**Extracción de la cinta protectora del teclado**

#### **¡Importante!**

- Por favor lea la siguiente información importante antes de usar este producto.
- Antes de usar el adaptador de CA AD-A12150LW para energizar la unidad, asegúrese primero de verificar el adaptador de CA por si tiene algún daño. Verifique cuidadosamente el cable de alimentación por rotura, cortes, alambres expuestos y otros daños serios. No permita que los niños utilicen un adaptador de CA seriamente dañado.
- El producto no es para ser usado por niños menores de 3 años.
- Utilice únicamente el adaptador CASIO AD-A12150LW. El adaptador de CA no es un juguete.
- Asegúrese de desconectar el adaptador de CA antes de limpiar el producto.
	- Declaración de conformidad con la Directiva UE

Tenga en cuenta las siguientes precauciones importantes para evitar daños en el adaptador de CA y el cable de alimentación.

- Nunca tire del cable con una fuerza excesiva.
- Nunca tire repetidas veces del cable. • Nunca retuerce el cable en la base de la clavija o del conector.
- Antes de trasladar el piano digital a otro sitio, asegúrese de desenchufar el adaptador de CA del tomacorriente. • Haga un lazo y ate el cable de alimentación, pero no lo enrolle nunca alrededor del adaptador de CA.

## Manufacturer:

CASIO COMPUTER CO., LTD. 6-2, Hon-machi 1-chome, Shibuya-ku, Tokyo 151-8543, Japan CE Responsible within the European Union: Casio Europe GmbH Casio-Platz 1, 22848 Norderstedt, Germany www.casio-europe.com

#### Manufacturer:

CASIO COMPUTER CO., LTD. 6-2, Hon-machi 1-chome, Shibuya-ku, Tokyo 151-8543, Japan CA Responsible within the United Kingdom: Casio Electronics Co. Ltd. 10 Norwich Street, London, EC4A 1BD, U.K. www.casio.co.uk

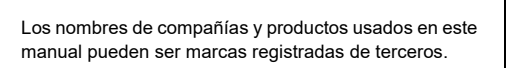

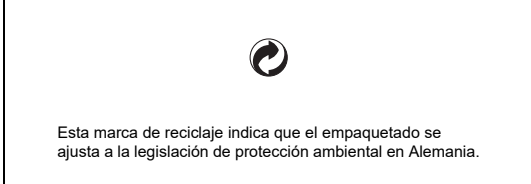

■ Acerca del adaptador de CA que se entrega con el piano digital

**Precauciones sobre el manejo del adaptador de CA**

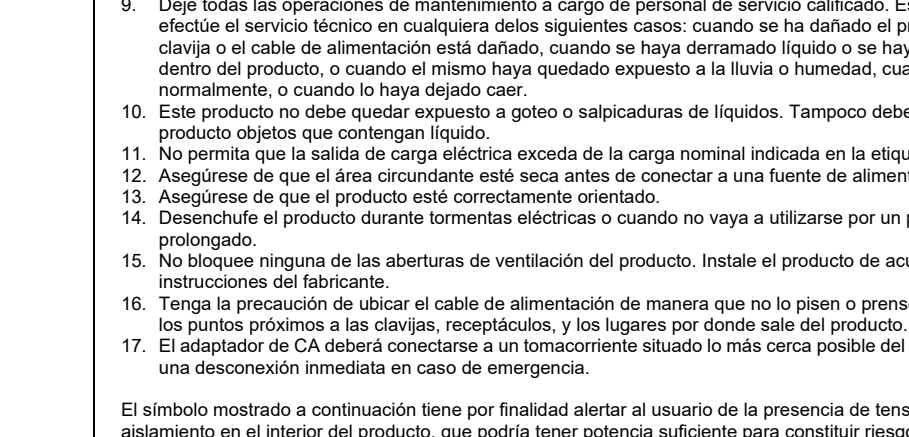

El símbolo mostrado a continuación tiene por finalidad alertar al usuario de la presencia de tensiones peligrosas sin aislamiento en el interior del producto, que podría tener potencia suficiente para constituir riesgo de choque eléctrico para los usuarios.

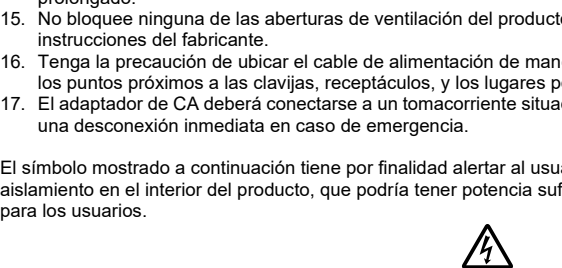

El símbolo mostrado a continuación tiene por finalidad alertar al usuario de la presencia de importantes instrucciones de operación y mantenimiento (servicio) en la documentación que viene incluida con el producto.

 $\sqrt{2}$ 

• Se prohíbe la reproducción del contenido de este manual, ya sea de forma íntegra o parcial. Según las leyes de los derechos de autor, queda prohibido el uso del contenido de este manual sin el consentimiento de CASIO, salvo que sea para su uso personal.

- BAJO NINGUNA CIRCUNSTANCIA CASIO SERÁ RESPONSABLE POR CUALQUIER DAÑO O PERJUICIO (INCLUYENDO, SIN LIMITACIÓN ALGUNA, DAÑOS POR LUCRO CESANTE, LA INTERRUPCIÓN DEL NEGOCIO,
- LA PÉRDIDA DE INFORMACIÓN) QUE SE RELACIONEN CON EL USO O LA INCAPACIDAD PARA UTILIZAR ESTE MANUAL O EL PRODUCTO, AÚN CUANDO CASIO HAYA SIDO ADVERTIDO RESPECTO A LA POSIBILIDAD DE TALES DAÑOS.

• El contenido de este manual se encuentra sujeto a cambios sin previo aviso.